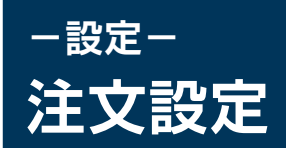

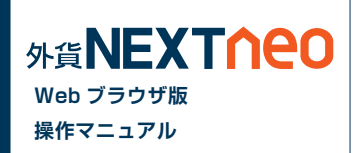

#### 画面上部の「設定」ボタン >「注文・動作などの設定」より遷移します。

#### 注文設定 通貨ペア設定 リミッターメール設定 通知メール設定

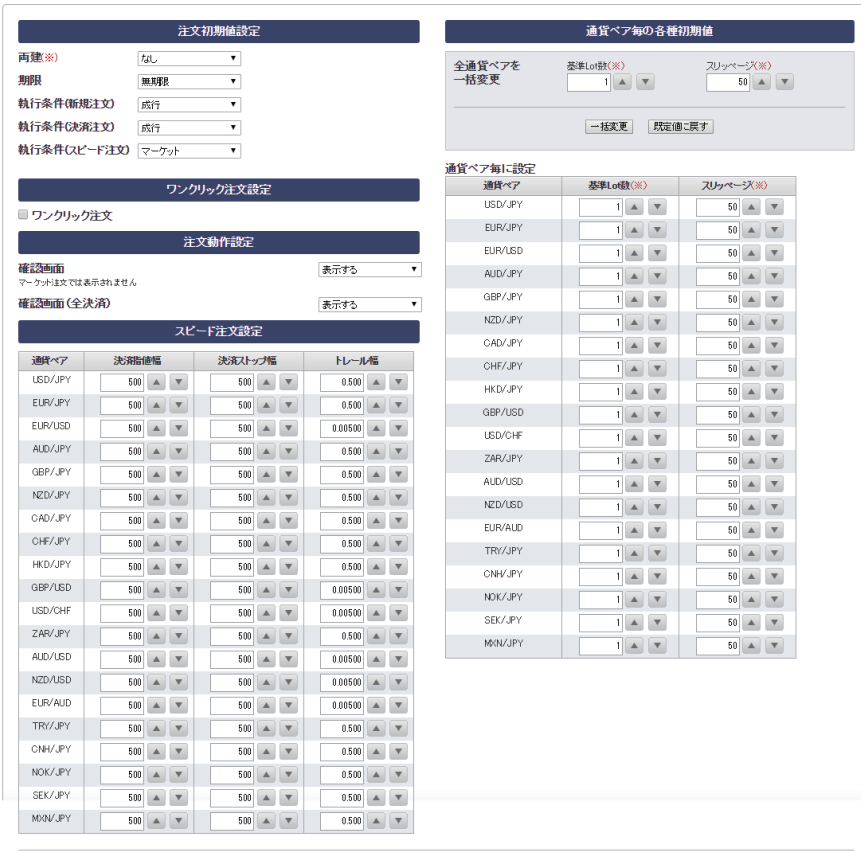

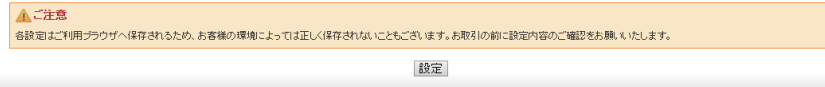

(※)スピード注文にも共通で適用されます。

### **■ 注文初期値設定**

#### **両建**

注文を発注する際の両建有無の初期値を設定します。

#### **期限**

有効期限の初期値を、当日、無期限、日付指定から設定します。

### **執行条件(新規注文)**

新規注文画面を表示した際の注文の初期値を成行、指値、ストップ、マーケッ ト、時間指定成行、時間指定指値、時間指定ストップから設定します。

### **執行条件(決済注文)**

決済注文画面を表示した際の注文の初期値を成行、指値、ストップ、マーケッ ト、トレール、時間指定成行、時間指定指値、時間指定ストップから設定します。

### **執行条件(スピード注文)**

スピード注文画面を表示した際の注文の初期値を成行、マーケットから設定し ます。

※各設定を反映するには各項目入力後、画面下の「設定」ボタンをクリックする必要があります。

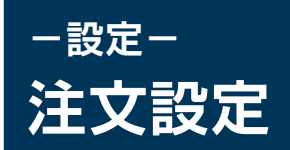

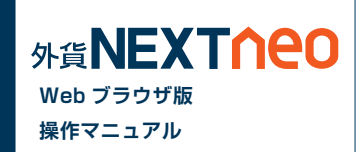

# **■ ワンクリック注文設定**

### **ワンクリック注文**

設定を有効にすることで、レートをクリックした際に即発注することがで きます。ワンクリック注文が有効になっている場合、レート内には下記の ように「1CLICK」の表示がされます。

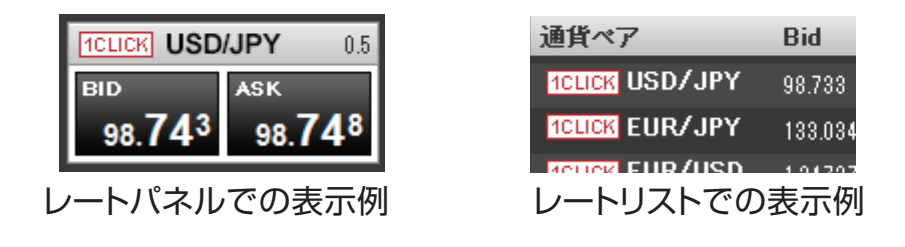

# ▲ 注音

※ワンクリック注文を選択された場合、両建設定が「あり1となって いても両建にはなりません。

※ワンクリック決済を有効にすると、売買したい通貨ペアの売り又は 買いをクリックすると確認画面なしで注文が発注されるため、誤発注 等の危険が高まります

### **■ 注文動作設定**

### **確認画面**

注文を出す際の確認画面の表示の有無を設定します。

**確認画面(全決済)**

全決済にて注文を出す際の確認画面の表示の有無を設定します。

### **■ スピード注文設定**

スピード注文で決済注文を同時に発注する際の初期値を設定します。

## **■ 通貨ペア毎の各種初期値**

#### **全通貨ペアを一括変更**

全通貨ペアの「基準 Lot 数」「スリッページ」の設定を一括して行うこと ができます。

### **通貨ペア毎に設定**

通貨ペア毎に「基準 Lot 数」「スリッページ」の設定を行うことができま す。ここでの設定は注文を発注する際に反映されます。 ※通常の注文、スピード注文の両方に適用されます。

※各設定はご利用ブラウザへ保存されるため、お客様の環境によっては正しく保存されないこともございます。

お取引の前に設定内容のご確認をお願いいたします。

※各設定を反映するには各項目入力後、画面下の「設定」ボタンをクリックする必要があります。

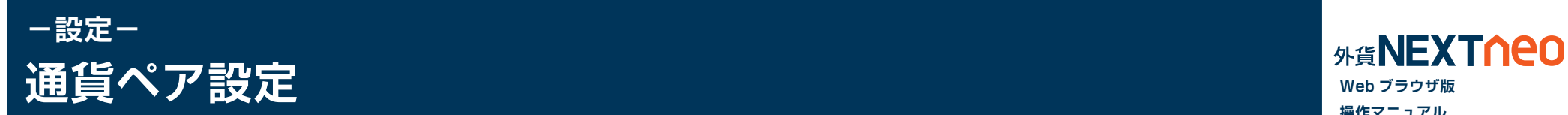

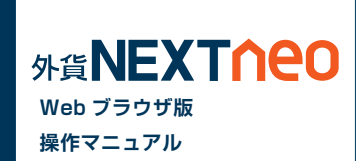

画面上部の「設定」ボタン >「注文・動作などの設定」>「通貨ペア別設定」より遷移します。

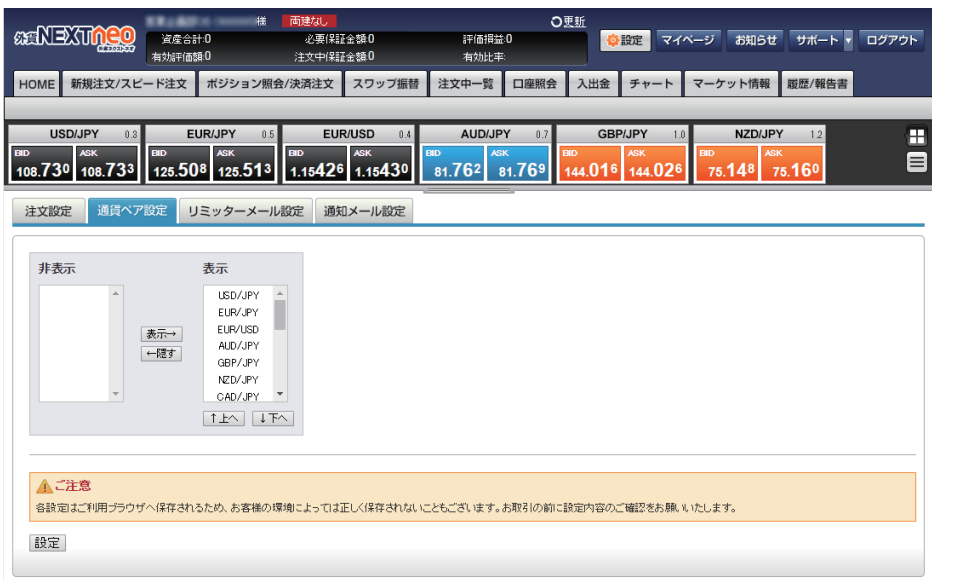

各通貨ペアの表示非表示、並び順を変更する事ができます。 ここで行う設定は注文画面だけではなく、レート・各照会・履歴画面での検索 画面に表示される通貨ペアにも反映されます。

※各設定はご利用ブラウザへ保存されるため、お客様の環境によっては正しく保存されないこともございます。 お取引の前に設定内容のご確認をお願いいたします。 ※各設定を反映するには各項目入力後、画面下の「設定」ボタンをクリックする必要があります。

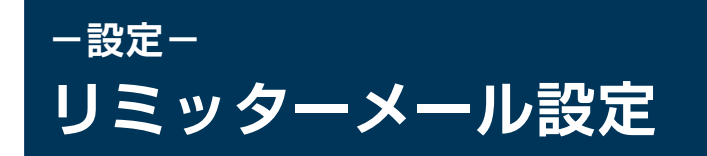

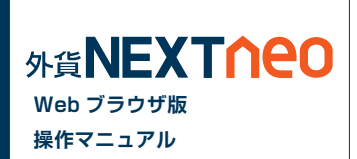

画面上部の「設定」ボタン >「注文・動作などの設定」>「リミッターメール設定」より遷移します。

指定した通貨ペアに条件を設定し、実勢レートが指定した条件にヒットすれば、登録したメールアドレス宛てにリミッターメールを送信します。 リミッターメールは、最大 10 件まで登録できます。

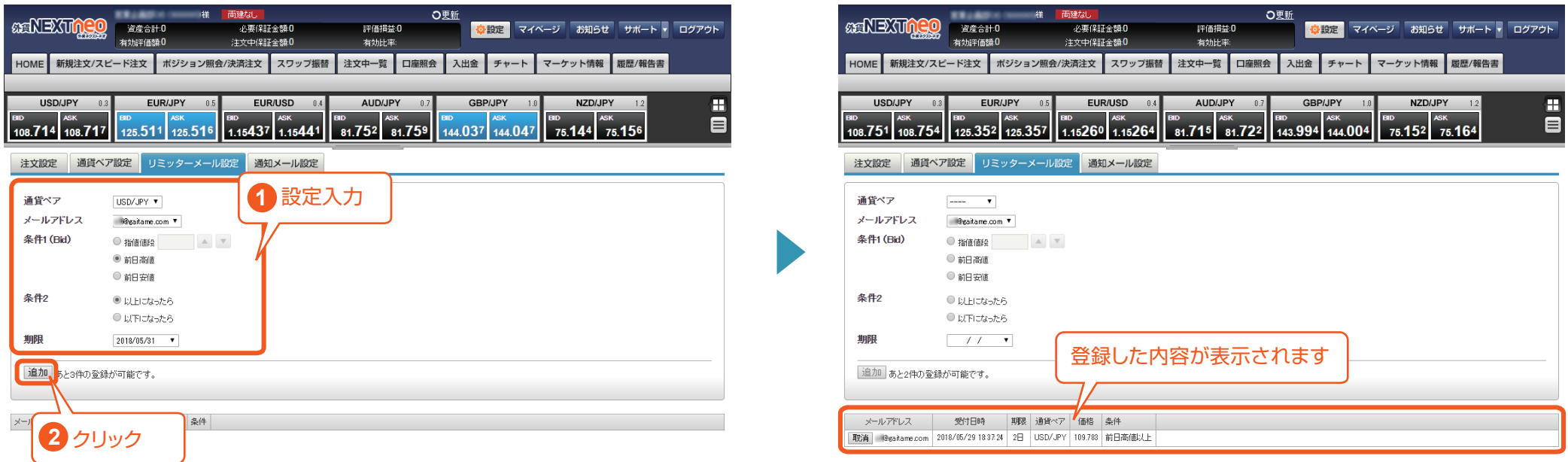

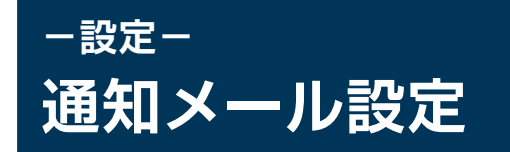

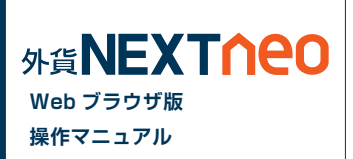

画面上部の「設定」ボタン >「注文・動作などの設定」>「通知メール設定」より遷移します。 注文の受付や約定など、各種メール通知の受信設定が可能です。

### **■ 受信設定**

各項目のチェックボックスのオンオフを設 定して [ 設定 ] ボタンをクリックすると設 定されます。

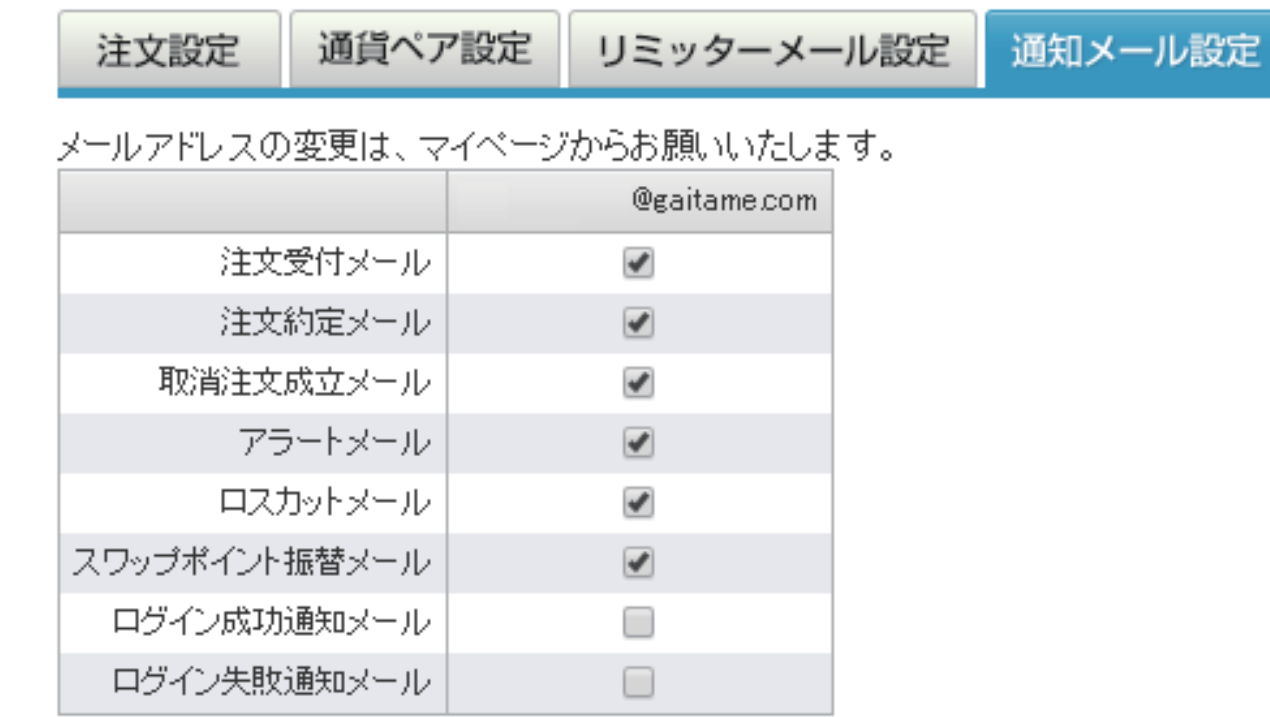

設定

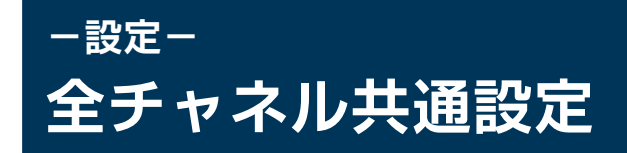

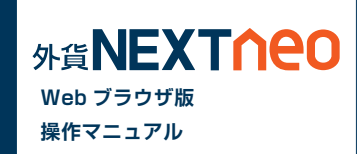

画面上部の「設定」ボタン >「 全チャネル共通設定」より遷移します。

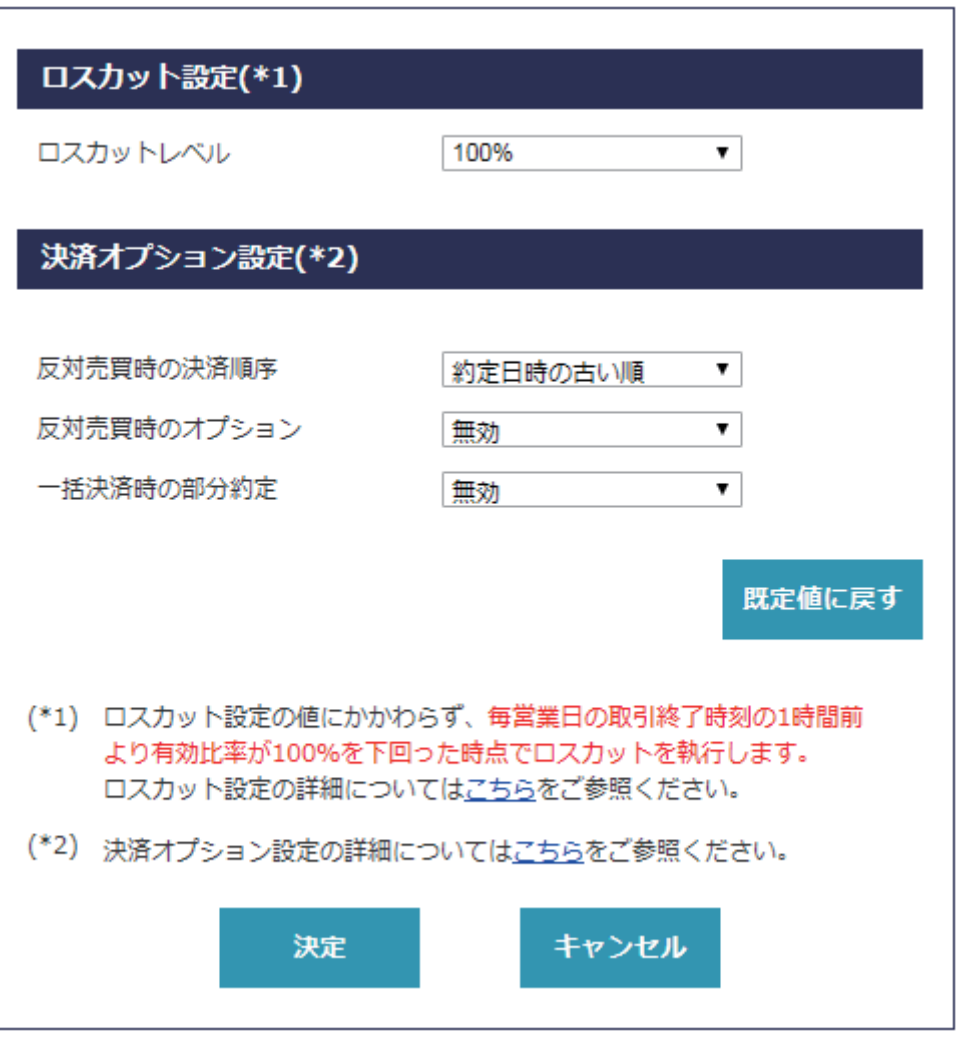

## **■ ロスカット設定**

#### **ロスカットレベル**

ロスカットが執行される有効比率の値です。

ただし、毎営業日の取引時間終了時刻の直前 1 時間以内に限り、「ロス カット設定」の設定値にかかわらず有効比率が 100%を下回った際に ロスカットを執行します。

注文中の新規注文またはポジションが残存するときは、ロスカットレベ ルを現設定値より上回った値に変更することはできません。

# **■ 決済オプション設定**

#### **反対売買時の決済順序**

対象ポジションを指定しない決済注文において、決済対象とするポジ ションの優先順位を選択できます。

#### **反対売買時のオプション**

対象ポジションを指定しない決済注文において、決済対象とするポジ ションに未約定の決済注文が存在する場合、決済の優先順位を後回しに することができます。

#### **一括決済時の部分約定**

本設定を有効にすると、全決済および一括決済注文において、一度に発 注で きる Lot 数上限 5,000Lot を上回る決済注文を発注した場 合 であっても、上限まで部分決済を発注できます。

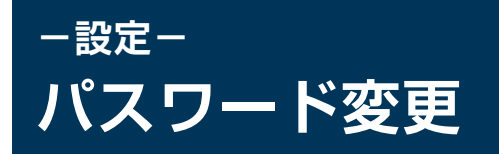

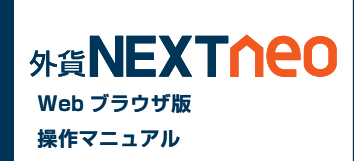

マイページ>[ 設定 ] からログインパスワードの変更が可能です。

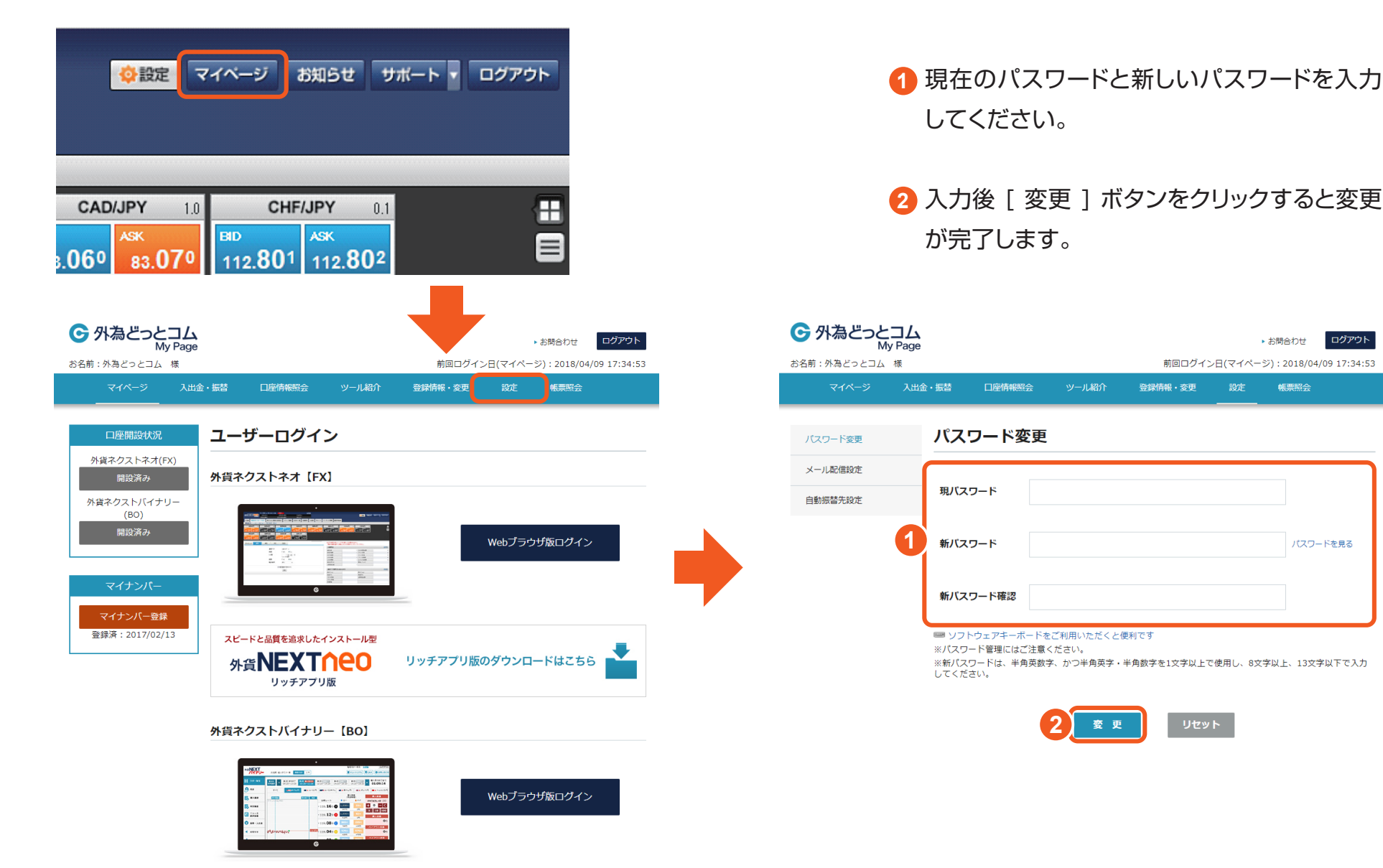